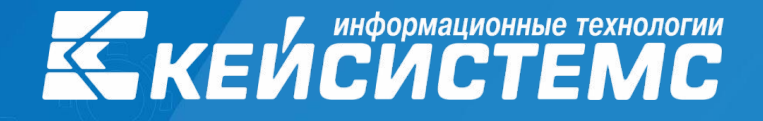

#### Веб-программирование

# **2. Принципы функционирования фронтенд, рендеринг** HTML, DOM.

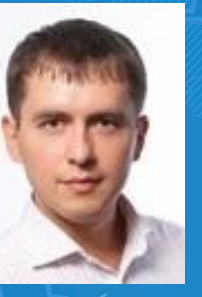

**Докладчик:**

**Цветков Игорь Владимирович**

www.keysystems.ru

## ОТКРЫТИЕ ВЕБ-СТРАНИЦЫ

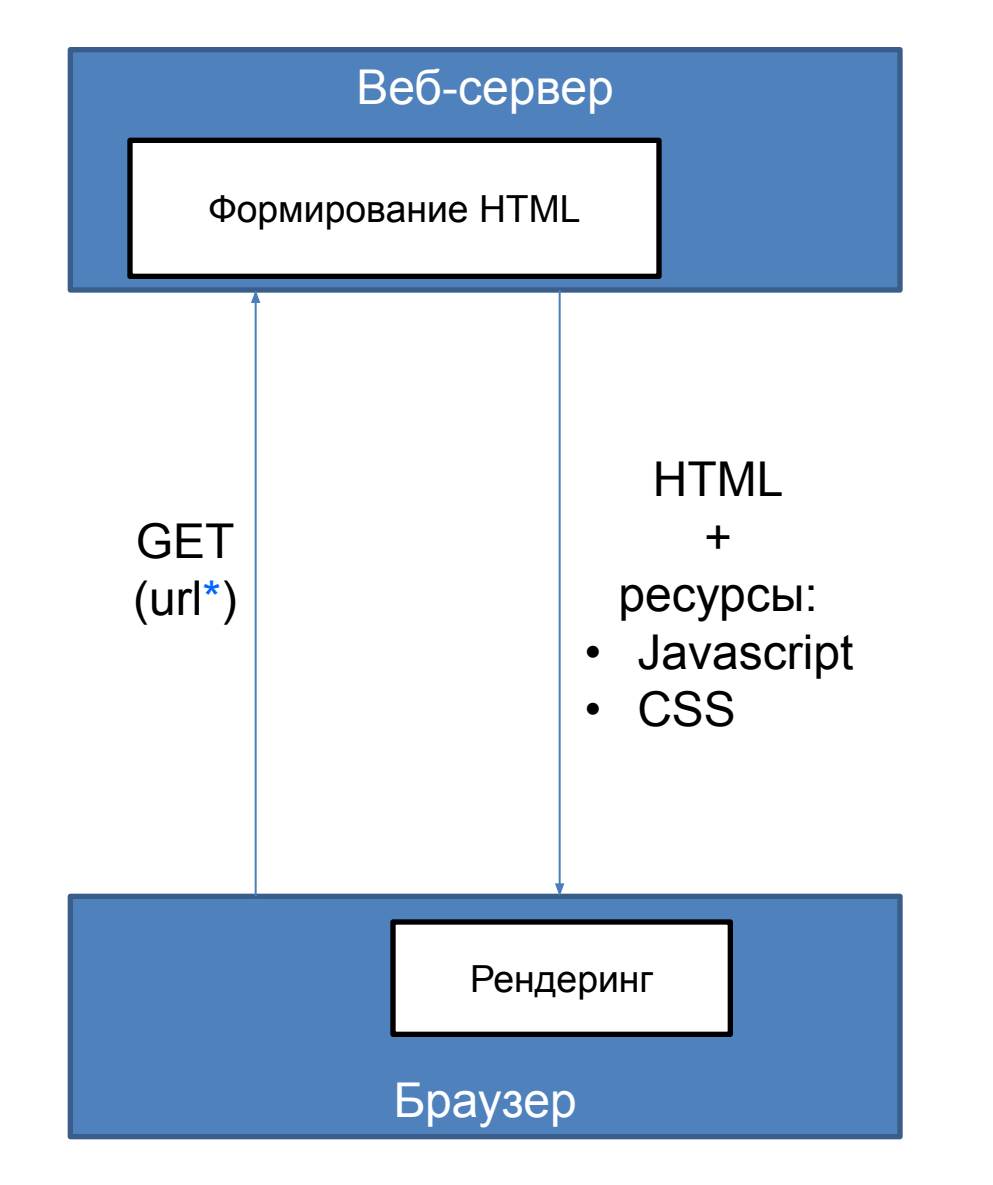

▃▏┍╸▊▋

### БАЗОВЫЕ ТЕХНОЛОГИИ ФРОНТЕНД (БРАУЗЕР)

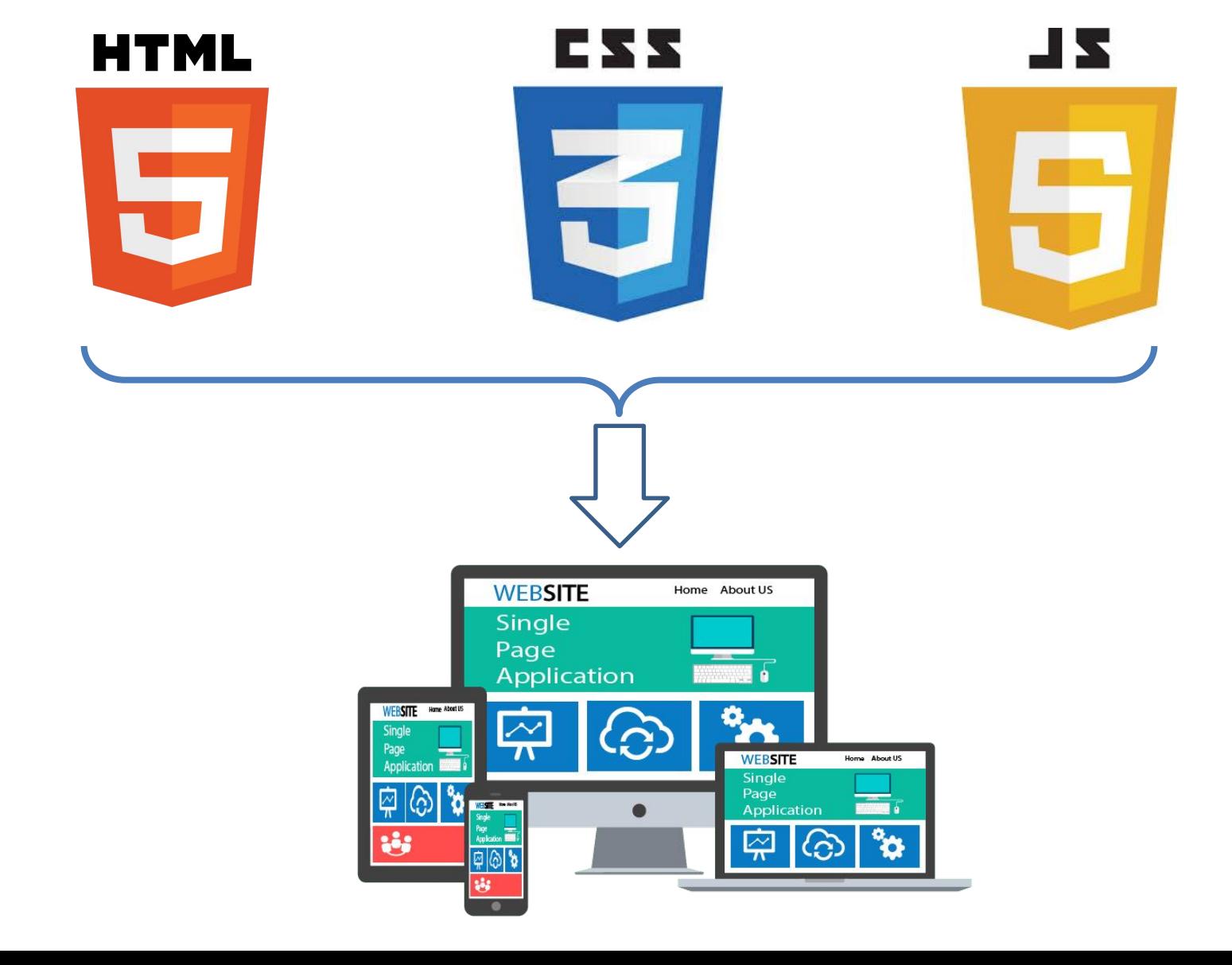

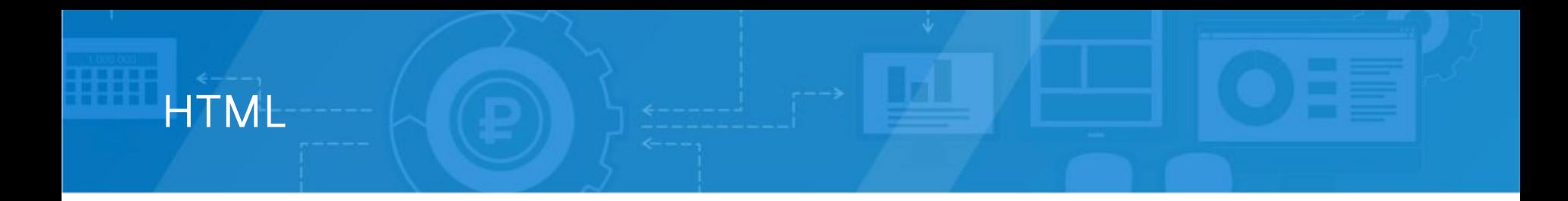

```
<!doctype html>
<html>
<head>
     <meta http-equiv="Content-Type" content="text/html; 
charset=utf-8">
```

```
 <style type="text/css">
         #hello {
              font-size: 16px;
         }
     </style>
</head>
<body>
     <h1 id="hello">Hello world</h1>
     <div id="root"/>
</body>
</html>
```
## HTML ЭЛЕМЕНТЫ (ТЕГИ)

**Ter <div>** универсальный блочный элемент.

**Тег <h1>** заголовок первого уровня.

**Тег <p>** определяет текстовый абзац.

Тег **<br />
<b>Subsidinal** создает на веб-странице кнопку

#### **Атрибуты тегов**

Чтобы расширить возможности отдельных тегов и более гибко управлять содержимым контейнеров применяются атрибуты тегов.

<h1 id="hello">Hello world</h1> • Атрибут **id** применим к любому html-тегу и позволяет задать уникальный идентификатор в пределах страницы и может использоваться для его поиска:

- <div id="root" class="green-background"/> • Атрибут **class** означает, что отображение элемента определяется CSS-классом
- Еще один важнейший тип атрибутов **обработчики событий**

<button onclick='findElement();'>Вывести значение</button>

## CSS (КАСКАДНЫЕ ТАБЛИЦЫ СТИЛЕЙ)

**CSS** — формальный язык описания внешнего вида документа, т.е. для задания цветов, шрифтов, расположения блоков и других аспектов представления внешнего вида этих веб-страниц.

Основной целью разработки CSS являлось разделение описания логической структуры веб-страницы (с помощью HTML) от описания внешнего вида этой веб-страницы (с помощью CSS).

Каждое правило CSS имеет две основные части:

- *• селектор* (до знака "{")
- *• блок объявлений (внутри { })*

Основное различие между классами элементов и идентификаторами элементов в том, что идентификатор предназначен для одного элемента, тогда как класс обычно присваивают сразу нескольким.

```
.green-background {
                                      background-color: green;
                                      width: 50%;
                                      height: 100px;
                                 }
 #hello {
      font-size: 16px;
 }
Селектор идентификаторов: Селектор классов:
```
## РЕНДЕРИНГ **HTML**

- 1. Из полученного от сервера HTML формируется **DOM** (Document Object Model).
- 2. Загружаются и распознаются стили, формируется **CSSOM** (CSS Object Model).
- 3. На основе DOM и CSSOM формируется дерево рендеринга (**Render tree**) — полный набор объектов рендеринга.
- 4. Для каждого элемента Render tree рассчитывается положение на странице — происходит **layout**. Браузеры используют поточный метод (flow).
- 5. Наконец, происходит отрисовка всего этого в браузере **painting**.

Автоисправление

#### RENDER TREE

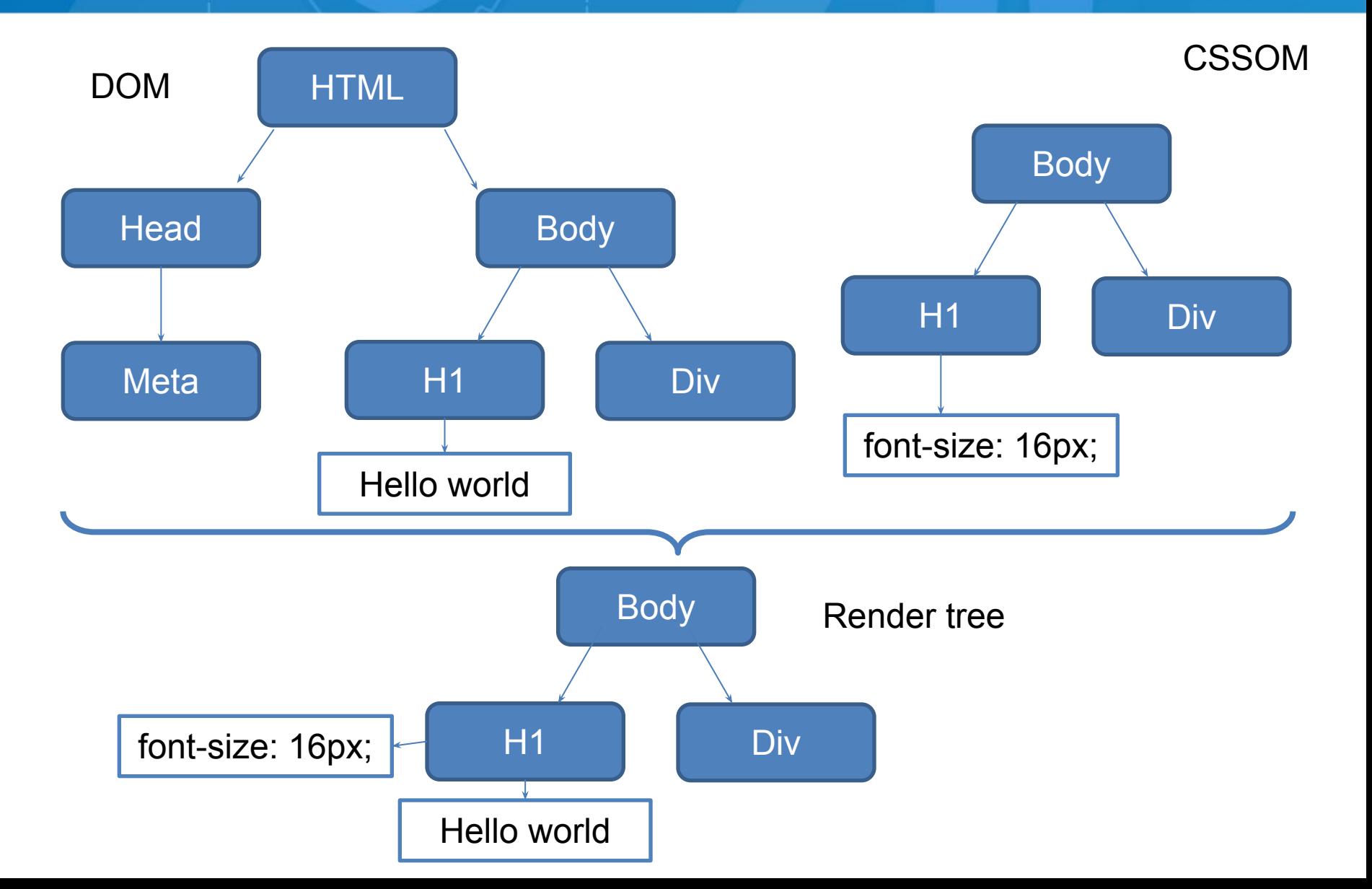

<u>امر</u> در است

# ИНСТРУМЕНТЫ РАЗРАБОТЧИКА **CHROME**

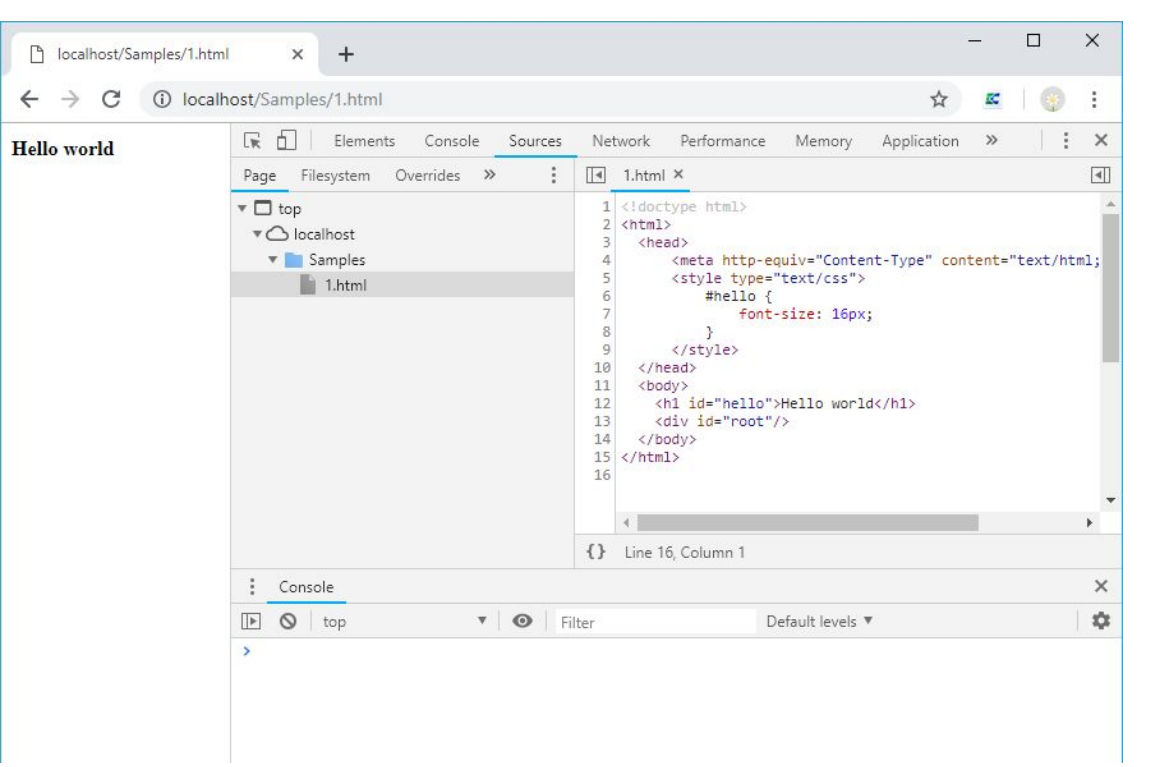

1. Вкладка **Network** отображает в реальном времени процесс загрузки всех ресурсов, указанных в разметке страницы. 2. Вкладка **Console** отображает ошибки на странице и вывод с помощью **console.log(…)**

3. Вкладка **Elements** отображает текущее состояние страницы (Render Tree).

Используется для непосредственного просмотра содержимого DOM.

- 4. Вкладка **Sources** отображает все ресурсы, загруженные вместе с HTML –
- страницей. Используется для отладки js-кода, установки **breakpoints**.

#### **Document Object Model — это программный интерфейс**, другими словами - инструмент, с помощью которого JavaScript видит содержимое HTML-страницы и состояние браузера, и может управлять ими.

Для обеспечения взаимной и обратной совместимости специалисты W3C классифицировали эту модель по уровням. Спецификации всех уровней объединены в общую группу, носящую название «**W3C DOM**».

Каждый DOM-узел (элемент) является объектом, соответствующим синтаксису Javascript и содержащим все свойства, определяющие его вид и поведение.

Свойства DOM-узлов:

DOM

- tagName, style, innerHTML, **innerText**, className и пр. атрибуты, либо определенные в исходной HTML – разметке, либо установленные посредством javascript
- Обработчики событий (начинаются на on..)

#### ОБЪЕКТЫ И СОБЫТИЯ DOM

В общем случае, события различного вида выделяют, основываясь на объекте, который вызывает данное событие:

- Объект **window** группирует все свойства браузера
- Объект **document** группирует все свойства HTML документа, обеспечивает пользовательское взаимодействие
- Объект в DOM

- Глобальный объект **window** вызывает событие **'load'**, когда страница закончила рендеринг, что все ресурсы были скачаны и применены
- Объект **document**, представляющий HTML-документ, вызывает событие, '**DOMContentLoaded**', когда документ закончил загрузку,
- Каждый объект узла DOM, такой как div или button, вызывающий событие, называемое **'click**', когда пользователь нажимает кнопку мыши, пока ее указатель находится поверх узла DOM на HTML-странице.

#### JAVASCRIPT – СРЕДСТВО ДОСТУПА К DOM

Исключительная «фича» javascript – поддержка всеми браузерами.

Ключевые особенности языка:

- **• Однопоточность!**
- Прототипно ориентированный язык
- Слабая типизация, можно сказать, ее нет
- **• Функции являются объектами**, по сути, данными

Для работы с DOM при помощи Javascript используются глобальные объекты

- **• document**
- **• window**

Объект **window** является глобальной областью видимости (this) в каждом блоке <script>.

Таким образом, следующие записи врядются идентичными:

window.document.getElementById('counter');

#### ОБРАБОТКА СОБЫТИЙ DOM

Вместо определения значений атрибута onclick можно добавлять элементам реакции на события. Например, вместо

```
<body onload="alertMessage();">
```

```
можно написать:
window.onload = alertMessage;
window.addEventListener('load', alertMessage, false);
```
Ключевые особенности языка при обработке событий:

- **• Однопоточность**
- **• Замыкания**
- **• Функции являются объектами, по сути, данными**

```
function first(){
   setTimeout (function(){
     console.log(1);
   }, 1000 );
  console.log(2);
}
```
#### ПОИСК И НАВИГАЦИЯ В DOM

Есть несколько способов получить объект, представляющий узел, через глобальный объект document или уже имея ссылку на другой узел

- 1. Если узел имеет уникальный идентификатор (атрибут id), то узел можно найти с помощью метода document.getElementById(id).
- 2. Можно найти массив элементов с заданными тегами с помощью метода document.getElementsByTagName(tag).
- 3. Можно перейти от узла к его непосредственным потомкам node.firstChild, node.lastChild или к предку node.parentNode.
- 4. Можно перейти от узла к его соседям node.nextSibling, node.previousSibling.

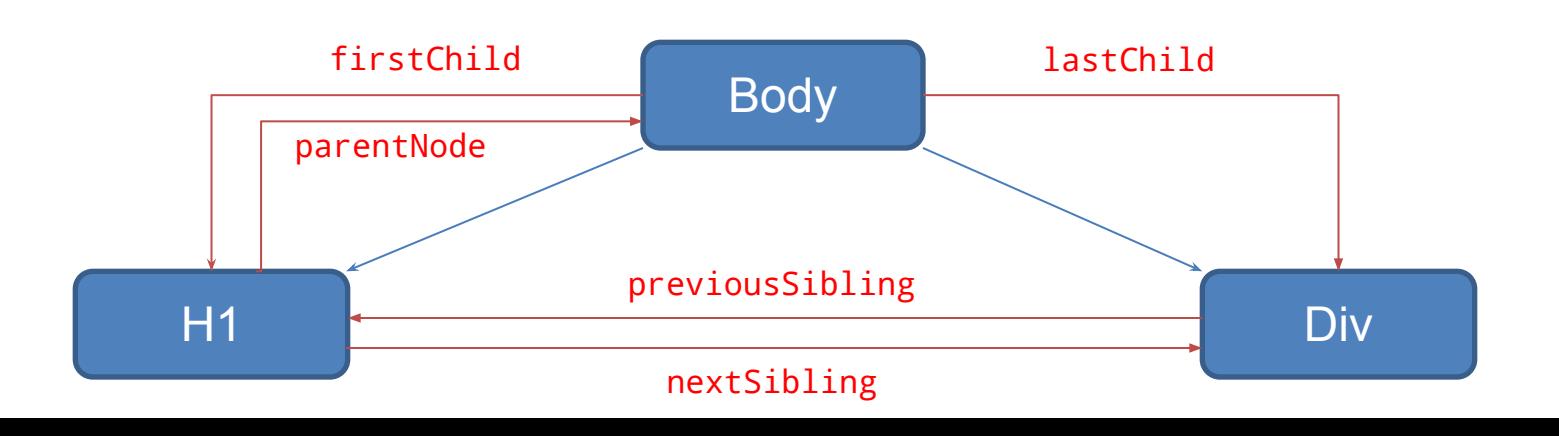

#### ВНЕСЕНИЕ ИЗМЕНЕНИЙ В DOM

Следующие методы применимы ко всем элементам DOM:

- 1. element.**appendChild**(node) добавление нового узла в конец списка "детей".
- 2. element.insertBefore(newNode, oldNode) добавление нового узла в список детей перед заданным.
- 3. element.removeChild(node) удаление указанного узла из списка "детей".
- 4. element.replaceChild(newNode, oldNode) замена в списке "детей" существующего элемента на новый.

Новый элемент (атрибут, текстовый узел) можно создать с помощью следующих методов:

- 1. document.**createElement**(tag) создание нового элемента с заданным тегом.
- 2. document.createAttribute(name) создание нового атрибута с заданным именем.
- 3. document.createTextNode(data) создание текстового узла.

# ИЗМЕНЕНИЯ В DOM

#### **Repaint**

В случае изменения стилей элемента, не влияющих на его размеры и положение на странице (например, цвет), браузер просто отрисовывает его заново, с учётом нового стиля — происходит repaint (или restyle).

#### **Reflow**

Если же изменения затрагивают содержимое, структуру документа, положение элементов — происходит reflow (или relayout). Причинами таких изменений обычно являются:

- Манипуляции с DOM (добавление, удаление, изменение);
- Изменение содержимого
- Изменение CSS
- Манипуляции с окном браузера изменения размеров, прокрутка;

#### РЕАЛИЗАЦИЯ DOM В ВЕБ-БРАУЗЕРАХ

Учитывая существование различных реализаций DOM в веб-браузерах, среди программистов бытовала привычка сперва проверять работоспособность тех или иных возможностей DOM для конкретного браузера и только потом использовать их.

Код ниже иллюстрирует способ проверки на поддержку стандартов «W3C DOM».

```
// Если метод getElementById доступен, можно делать вызов. 
if (document.getElementById) {
  var counter = document.getElementById("counter") 
}
```
Контрольный вопрос: Почему работает конструкция **if (document.getElementById)**

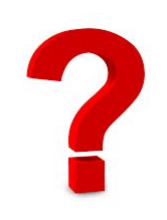

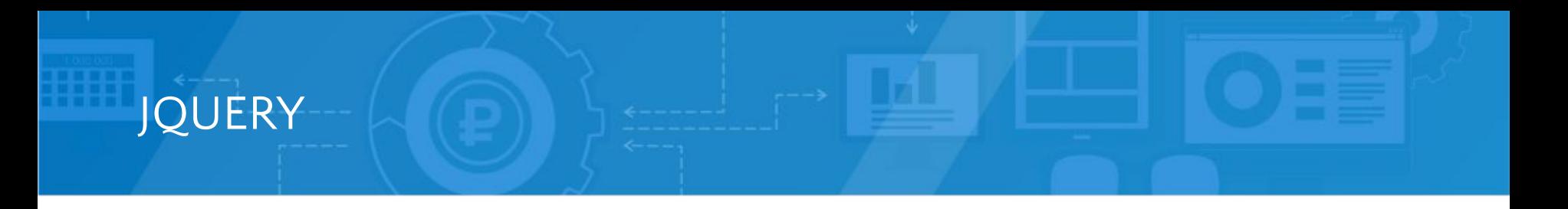

**Jquery** - кроссбраузерная библиотека, упрощающая взаимодействие с DOM средствами Javascript

\$(".some-class") вернет все элементы с классом some-class.  $$("*root")$  вернет элемент с идентификатором root.

// Изменит содержимое элемента с идентификатором root \$("#root").html(<p>Новое содержимое</p>)

jQuery применяют в 96,5% всех сайтов (иссл. 2016 г.)

 $\sqrt{2}$  Это работает аналогично getElementById, в любом браузере **var counter = jQuery('#counter');**

```
// Функция $ является кратким синонимом jQuery
var counter = $('#counter');
```
#### ПРОБЛЕМА DOM

#### **Главная проблема DOM**

Он изначально не был рассчитан для создания динамического пользовательского интерфейса.

Мы можем работать с ним, используя JavaScript и библиотеки наподобие jQuery, но их использование не решает проблем с производительностью.

Взглянем на современные социальные сети, такие как Twitter, Facebook.

После небольшого скроллинга, мы будем иметь в DOM десятки тысяч узлов.

Для примера, попробуем переместить 1000 div-блоков на 5 пикселей влево.

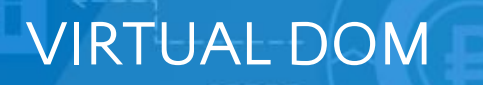

#### **Решение проблем с производительностью DOM**

1. В настоящее время W3C работает над новым стандартом Shadow DOM. Shadow DOM — описывает метод объединения нескольких DOM-деревьев в одну иерархию и как эти деревья взаимодействуют друг с другом в пределах документа, что позволяет лучше скомпоновать DOM.

2. Другой вариант заключается в использовании подхода с **Virtual DOM**. Virtual DOM не является стандартом, и в конечном итоге мы по-прежнему взаимодействуем с DOM, но делаем это как можно реже и более эффективно.

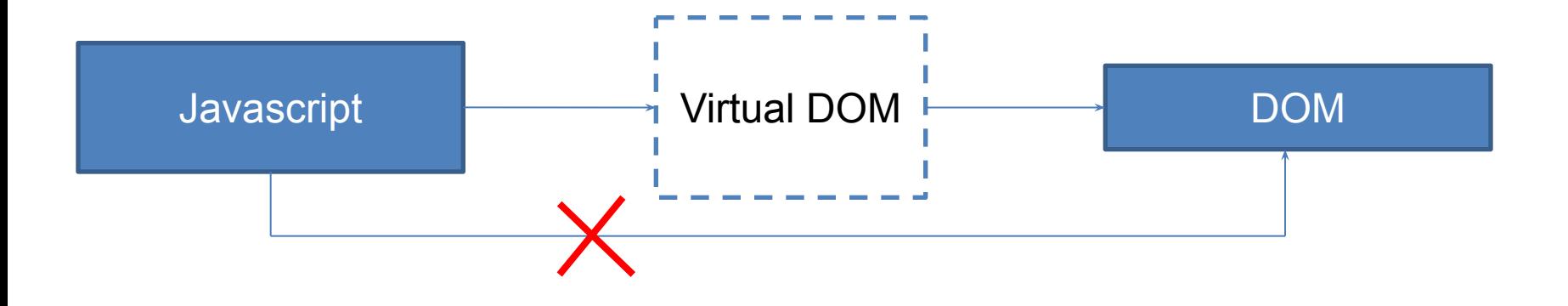

## REACT JS

Браузер не «знает» про виртуальный DOM – это лишь шаблон программирования, когда «виртуальное» представление пользовательского интерфейса хранится в памяти и синхронизируется с «реальным» DOM с помощью библиотеки reactJS.

Другими словами, это Javascript – объектное представление DOM, которое мы можем изменять так часто, как нам нужно. Изменения, внесенные в этот объект, затем сопоставляются, а изменения в реальном DOM производятся намного реже.

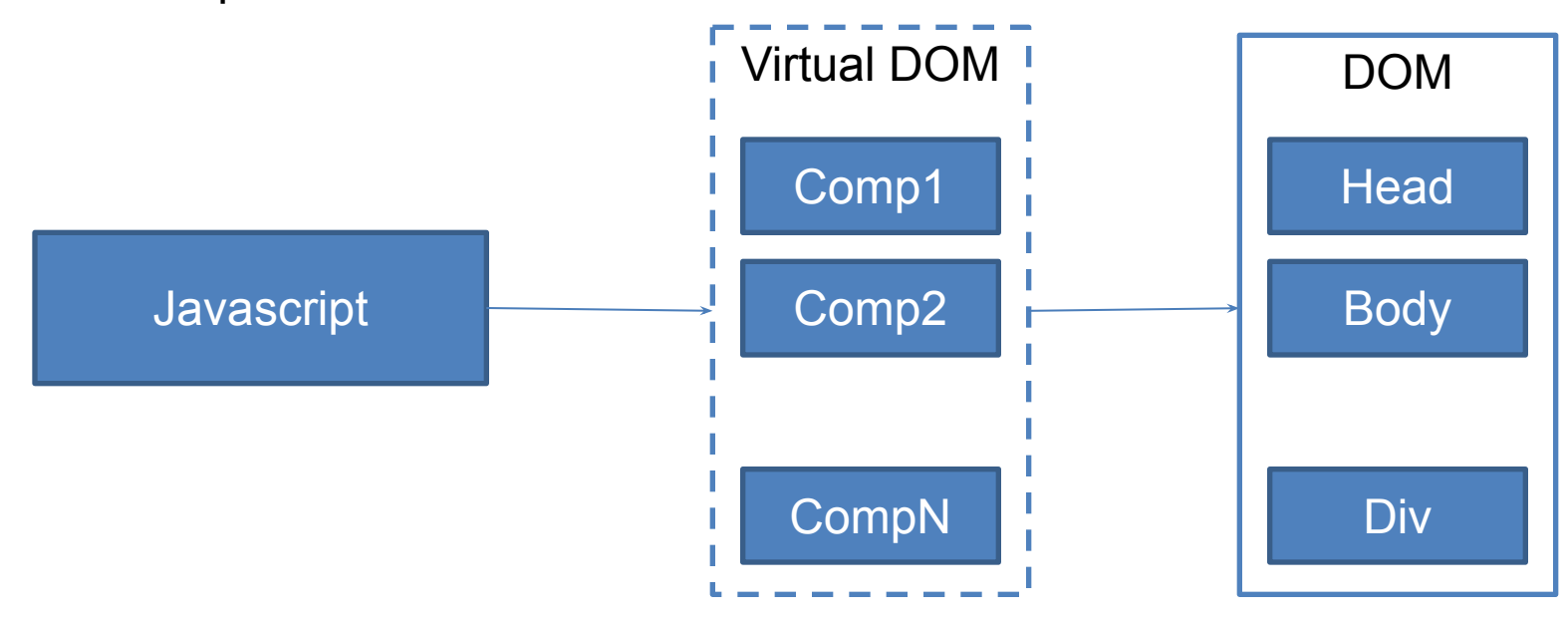

### УСТАНОВКА IIS

Для работы простого веб-сайта достаточно установки следующих компонентов (Оснастка «Включение или отключение компонентов Windows»)

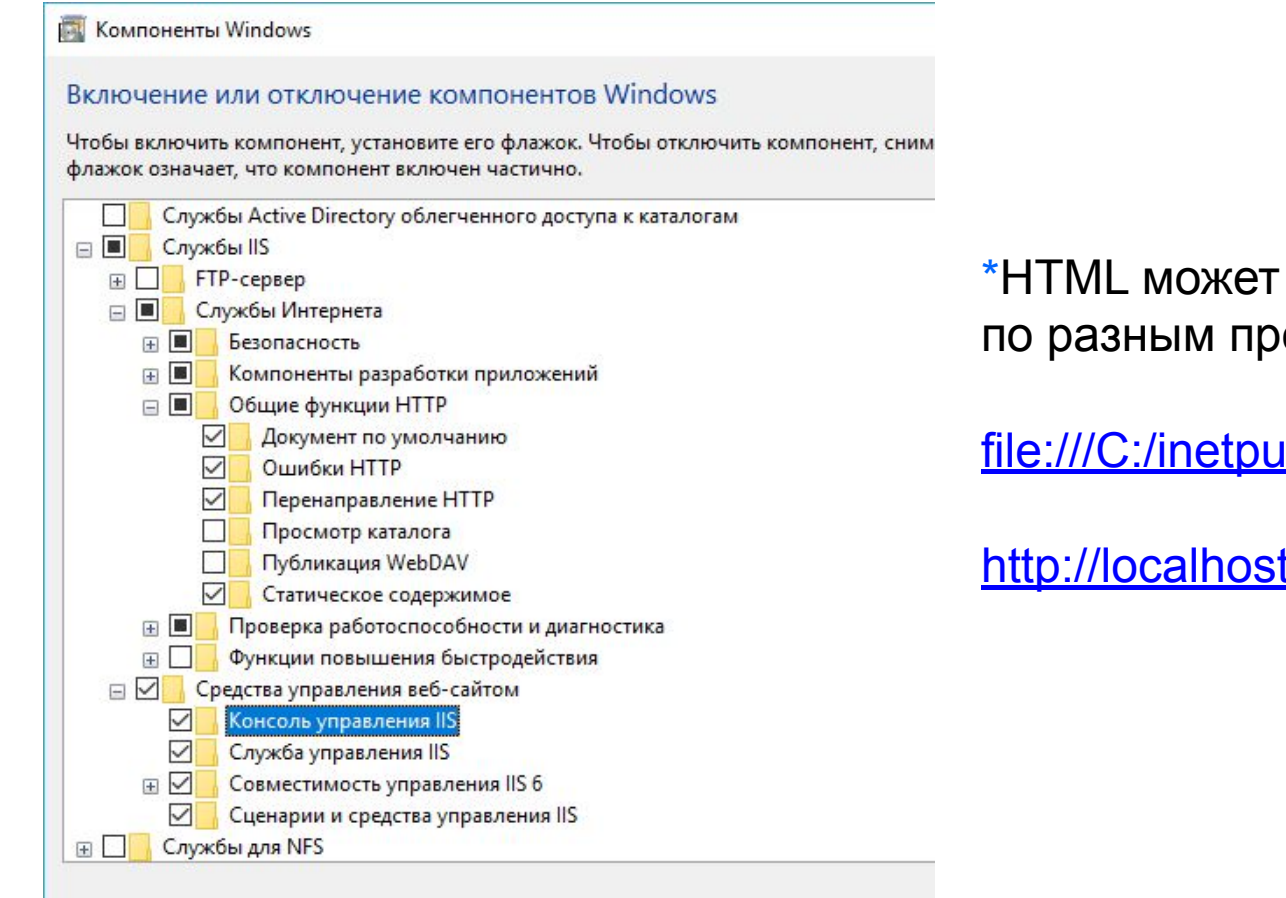

\*HTML может быть открыт по разным протоколам

file:///C:/inetpub/wwwroot/Samples/1.html

http://localhost/Samples/1.html

### НАСТРОЙКА IIS

Оснастка для управления веб-сайтами и приложениями – **Диспетчер служб IIS** (Панель управления - Администрирование)

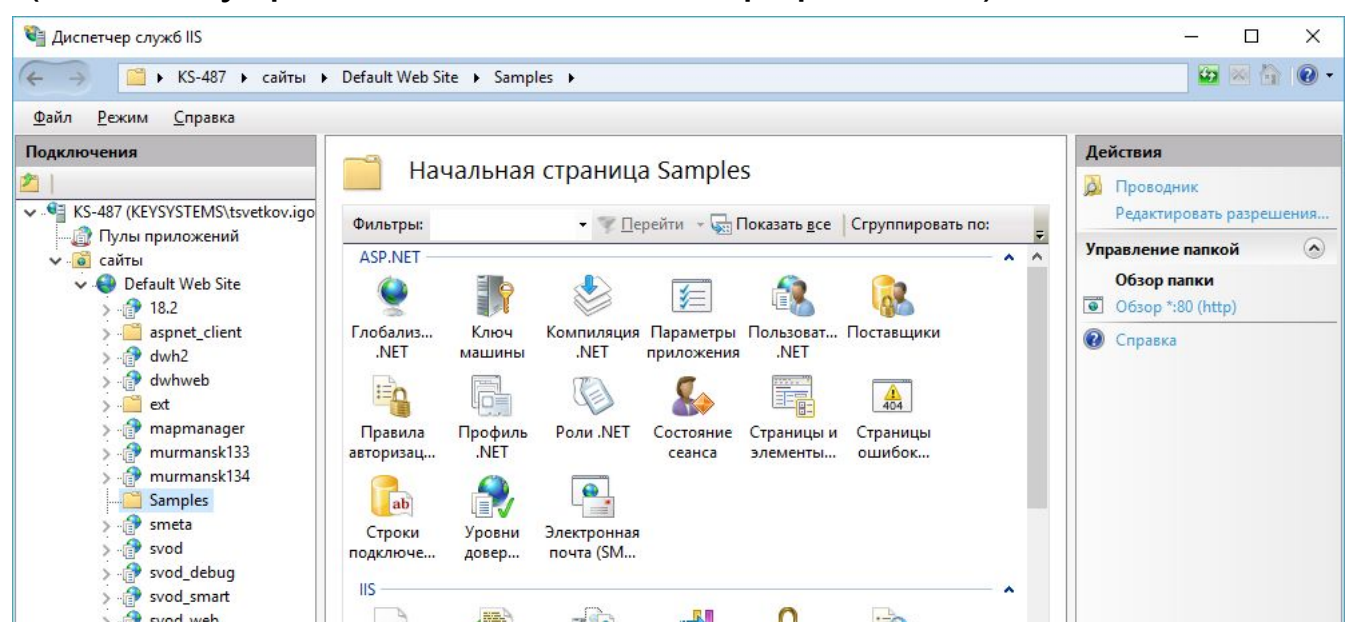

Рабочим каталогом по умолчанию для веб-сервера IIS является *C:\inetpub\wwwroot*

- 1. Помещаем папку Samples внутрь wwwroot: C:\inetpub\wwwroot\Samples
- 2. Открываем в браузере ссылку http://localhost/Samples/find.html

# СПАСИБО ЗА ВНИМАНИЕ!

ООО «Кейсистемс» 428000 Чувашская республика г. Чебоксары, ул. И. Яковлева, д. 3 тел./факс: (8352) 323-323 www.keysystems.ru